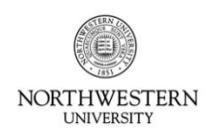

FACULTY AND STAFF **INFORMATION SYSTEMS** 

# **Kronos Information**

Supervisors of exempt staff and post-docs must sign off on their employees' leave time on a monthly basis; time for each month must be approved by the 12<sup>th</sup> day of the following month. Any employee's time sheet that is *not* signed off by a supervisor or backup approver must be printed, signed and dated, and mailed to the Kronos Help Desk after the approval deadline. *If an exempt employee takes no leave in a particular month, that month still must be approved to confirm that no time was taken.*

- **Access Kronos with your NetID and Password at:** <https://www.northwestern.edu/kronos>
- You must access Kronos from an on-campus computer or using the VPN.
- For additional information, including a list of compatible operating systems and browsers, see the Kronos website at: [www.northwestern.edu/hr/current-employees/using-kronos-time-entry/](http://www.northwestern.edu/hr/current-employees/using-kronos-time-entry/)
- For assistance, contact the Kronos Help Desk at 847-467-7606 or [mytime@northwestern.edu.](file:///C:/Users/cmt537/Desktop/DCFS%20Attestation/mytime@northwestern.edu) You may also attend an open lab session on either campus for one-on-one assistance. See the website above for Open Lab times.

## **Review Absences Recorded by Your Staff**

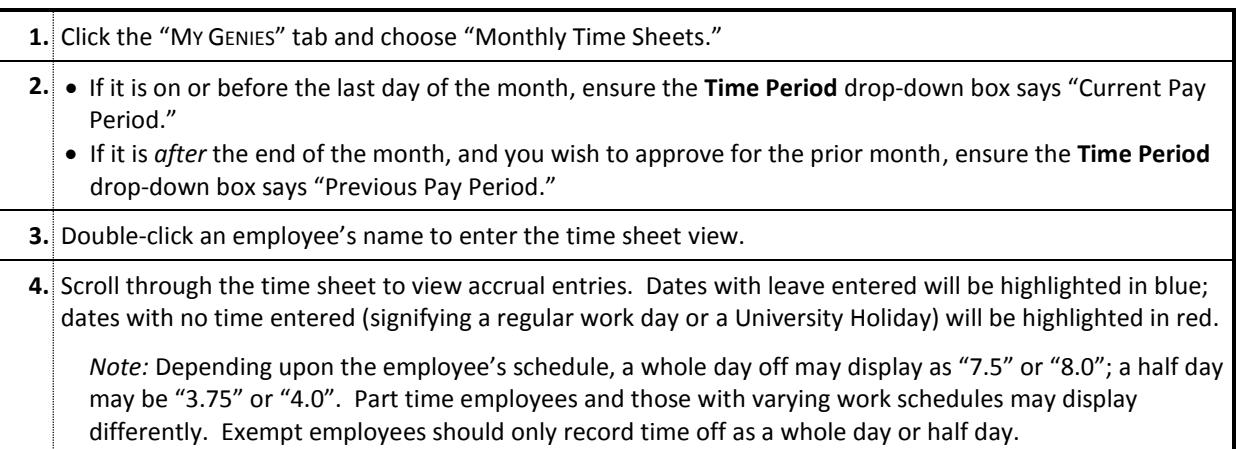

# **Reviewing Your Staff's Remaining Accrual Balance and Approvals**

#### **A) TO VIEW ACCRUAL BALANCES (REMAINING DAYS OFF):**

**1.** Click the "MY GENIES" tab and choose "Monthly Time Sheets."

The balance for each employee as of the current day will be displayed in the grid. If it is after August 31, the remaining balance as of the end of August will be displayed until Payroll signs off for the year.

#### **B) TO VIEW THE STATUS OF EMPLOYEE/SUPERVISOR APPROVALS:**

#### **1.** Follow (A).

- In the grid, the **Employee Approval** column will be checked if the employee has approved his/her time.
- The **Managers Who Approved Accrual Record** column will display the name of the manager who submitted approval. If blank, no manger has yet approved the time.

# **Recording Absences for Your Employees if They Are Not Available**

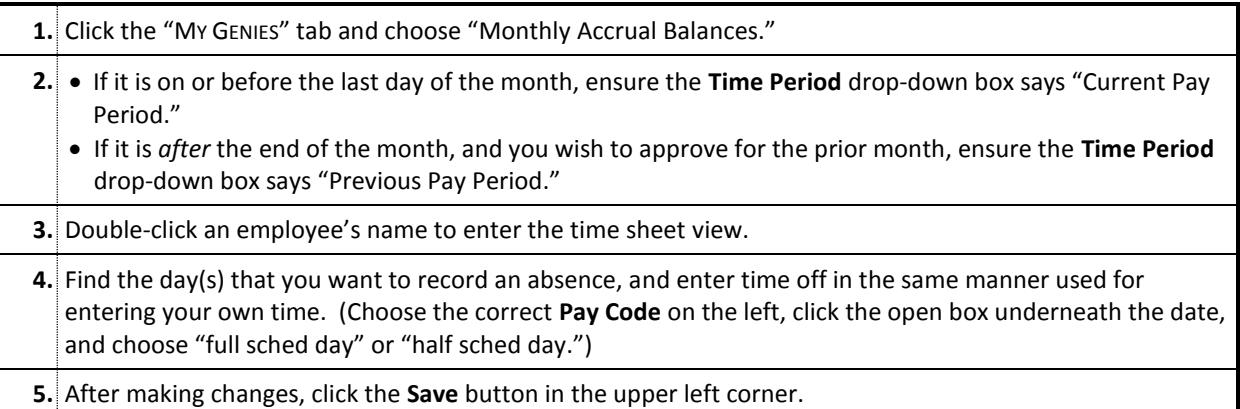

## **Approving Accrual Entries**

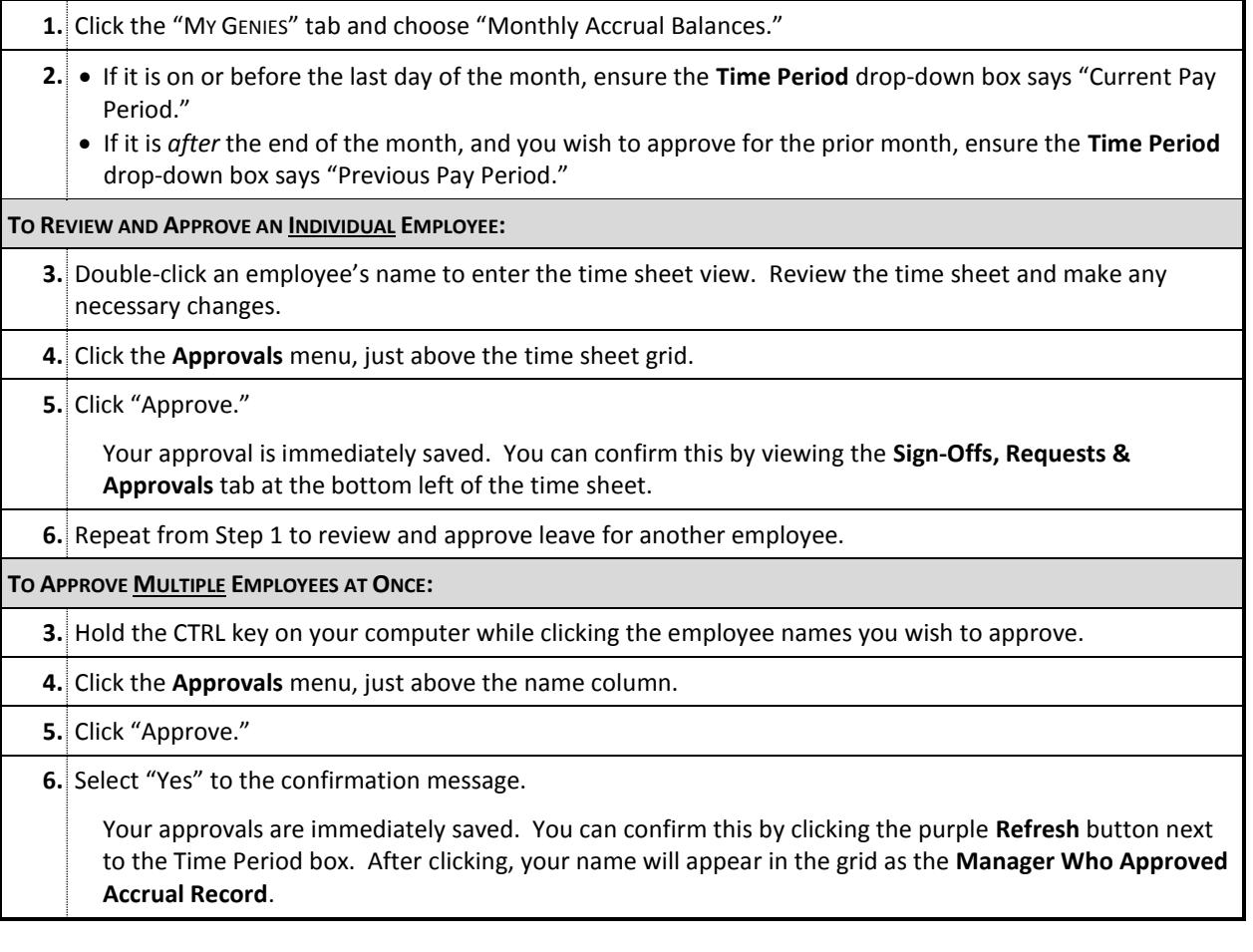

*Note:* Once you approve an employee's time, you will be locked out and unable to make additional changes. If Payroll has not yet signed off, you can remove your approval by choosing "Remove Approval" in Step 5 above. This will allow you to again make changes and re-approve the time sheet. After Payroll signs off, any changes to recorded accruals must be submitted on a paper form to the Kronos Help Desk.

*Questions or Problems? Contact the Kronos Help Desk at 847-467-7606 or [mytime@northwestern.edu.](mailto:mytime@northwestern.edu)*